# PEO AGM: Instructions for asking questions, viewing questions and voting

### How to make comments or ask questions:

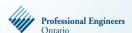

## How to make comments or ask questions:

- 1. Click on "Ask a Question" at bottom of the screen.
- 2. Click on "type a question".
- 3. Choose the appropriate topic from the dropdown menu.
- 4. Type your message within the box.
- 5. Click the Submit button.

Click here to view a video on how to ask a question.

### How to view questions:

- 1. Exit full screen mode
- 2. To the right of the webcast click on the Questions tab
- 3. Click on Question type to sort the Questions by category or topic

#### How to vote:

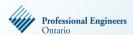

#### How to vote:

The resolution and voting choices are shown beside the webcast window. You will need to exit full screen mode to view this section.

- 1. Click on your voting choice.
- 2. After you vote, a message confirming "vote successful" will appear.
- 3. To change your vote, click on "Cancel vote" and vote again. Your vote can be changed until voting closes.

Click here to view a video on how to vote.